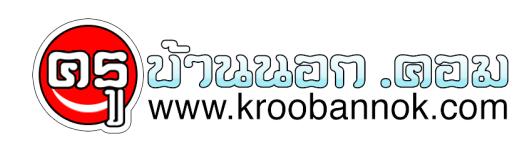

## **แก้ปัญหาเครื่องคอมพิวเตอร์ช้า**

นำเสนอเมื่อ : 21 พ.ย. 2551

**[แก้ปัญหาเครื่องคอมพิวเตอร์ช้า](http://heyhaparty.blogspot.com/2007/10/blog-post_3413.html)**

23 วิธีเร่งสปีด Windows XP

1. ลดเวลาการ boot เครื่อง และเพิ่มประสิทธิภาพ โดยอย่าเอาเงินไปละลายกับ software ที่ช่วย defrag เนื่องจาก defrag ของ windows นั้นใช้งานได้ดีอยู่แล้ว เอาเงินไปซื้อ HD Ultra-133 หรือ SATA ที่มี cache 8 MB จะดีกว่า

2. ถ้า RAM น้อยกว่า 512 ก็ซื้อมาเพิ่มซะ นี่เป็นวิธีที่ไม่แพงและสามารถ upgrade ได้ง่าย ซึ่งจะเพิ่มประสิทธิภาพของเครื่องได้อย่างชัดเจน

3. ใช้ file system แบบ NTFS : หากคุณไม่รู้ว่ามันเป็น NTFS อยู่แล้วรึยัง ให้ double clcik ที่ my computer icon, คลิกขวาที่ drive C เลือก properties แล้วดูตรง File System type ถ้ามันเป็น FAT 32 อยู่ ก็ back-up ข้อมูลซะ จากนั้นเลือก Start Menu -> Run พิมพ์ cmd แล้วคลิก OK พอมีหน้าต่าง prompt ขึ้นมา ให้พิมพ์ convert c: /fs:ntfs แล้วกด enter โดยขั้นตอนนี้อาจใช้เวลาสักหน่อย ต้องแน่ใจด้วยว่าไม่มีอะไรรบกวน com คุณระหว่างที่มันทำงานอยู่ และเครื่องคุณต้องไม่ติดไวรัส File System ของ drive ที่คุณใช้ boot นั้น อาจเป็น FAT32 หรือ NTFS ก็ได้ แต่เราแนะนำให้ใช้ NTFS เพื่อประโยชน์ในเรื่องของความปลอดภัย, ความน่าเชื่อถือ ้และการใชงาน hd ใหญ่ๆ ได้อย่างมีประสิทธิภาพ

 4. Disable file indexing ซะ เจ้า indexing service นี้จะดึงข้อมูลจากเอกสารและไฟล์บน hard drive ของคุณเอามาสร้างเป็นดรรชนีสำหรับค้นหา ซึ่งการทำเช่นนี้มันอาจจะทำให้เครื่องคุณทำงานหนักขึ้น แนวคิดของมันคือ ผู้ใช้งานสามารถค้นหาคำ, วลี, หรือคุณสมบัติภายในเอกสารใดๆ ได้ ในกรณีที่เขามีไฟล์เอกสารเป็นร้อยหรือเป็นพัน และไม่รู้ชื่อเอกสารที่เขาต้องการค้นหา แต่โปรแกรม search ที่ติดมากับ Windows XP นั้นก็สามารถทำแบบนี้ได้อยู่แล้วโดยไม่ต้องใช้ indexing service แค่มันจะใช้เวลานานกว่าเท่านั้น เนื่องจาก OS ต้องเปิดไฟล์ขึ้นมาทีละไฟล์เพื่อค้นหาสิ่งที่ user ต้องการ คนส่วนใหญ่ไม่เคยต้องการ feature search แบบนี้หรอก คนที่ต้องการจะเป็นพวกที่อยู่ในองค์กรใหญ่ที่มีเอกสารเป็นพันๆ ซึ่งอยุ่บน server อย่างน้อย 1 ตัว แต่หากคุณเป็นพวกวางระบบธรรมดาๆ แล้ว ลูกค้าของคุณมักจะเป็นธุรกิจขนาดกลางหรือเล็กเสียมากกว่า และถ้าลูกค้าของคุณไม่ได้ต้องการ feature แบบนี้ เราแนะนำให้คุณ disable มันซะจะดีกว่า วิธีทำ: double click My Computer -> คลิกขวาที่ drive C -> เลือก properties แล้วยกเลิก "Allow Indexing Service to index this disk for fast file searching." ซะ -> Apply change ให้กับ "C: subfolders and files," -> OK และถ้ามี error message เช่น "Access is denied" ปรากฏขึ้นมา ก็ให้เลือก Ignore All ซะ

 5. Update driver ให้กับ VGA และ Chipset ของ Mainboard และ config ค่าต่างๆ ใน BIOS ใหม่ โดยวิธี config BIOS อย่างถูกต้องนั้น หาอ่านได้จากบทความใน site ของผมเองครับ (..เจ้าของกระทู้เอามาจากเว็บไหนครับ?)

6. สั่ง Empty Windows Prefetch folder ทุกๆ 3 เดือน Windows XP สามารถคะเนได้ว่า data ส่วนไหนที่มันใช้บ่อยๆ มันจะดึงมาเก็บเตรียมไว้ใน prefetch folder ทำให้ process หลายๆ ตัวดูเหมือนจะทำงานได้เร็วขึ้น ซึ่งเป็น feature ที่ดี แต่พอนานๆ เข้า เจ้า prefetch folder นี้จะมีข้อมูลมากเกินไป โดยที่บางส่วนไม่จำเป็นต้องใช้งานอีกต่อไป ซึ่งจะทำให้ Windows เสียเวลาดึงมันขึ้นมาทำงานมากเกินความจำเป็นและทำให้ประสิทธิภาพต่ำลง ไม่มีข้อมูลสำคัญเก็บอยู่ใน folder นี้ ดังนั้นคุณสามารถลบ file ใน folder นี้ได้ทั้งหมด

7. ใช้ disk cleanup ทุกเดือน โดย double click ที่ My Computer -> คลิกขวาที่ drive C -> เลือก properties -> กดปุ่ม Disk Cleanup ที่อยู่ทางขวาของกราฟวงกลม และเลือกลบ temporary file ทั้งหมด

8. ที่ Device Manger -> double click ที่อุปกรณ์ IDE ATA/ATAPI Controllers และดูว่ามีการใช้งาน DMA กับทุก drive ที่ติดต่ออยู่กับ Primary และ Secondary Controller หรือไม่ โดยการ double click ที่ Primary IDE Channel -> เลือก tab Advanced Settings และตรวจสอบว่า Transfer Mode ถูก set เป็น "DMA if Available" ทั้ง Device 0 และ Device 1 หรือไม่ และทำอย่างเดียวกันกับ Secondary IDE Channel

9. เปลี่ยนสาย cable เทคโนโลยีของ hard disk พัฒนาขึ้น ทำให้จำเป็นต้องใช้สาย cable ที่จะดึงประสิทธิภาพมันออกมาได้ ตรวจสอบว่าคุณใช้ cable แบบ Ultra-133 (80 สาย) กับอุปกรณ์ IDE ทุกตัว ถ้าสายนั้นต่อกับอุปกรณ์ชิ้นเดียว อุปกรณ์นั้นต้องต่ออยู่กับ connector ที่ปลายสาย หากต่อกับ connector ตรงกลางสาย จะทำให้มีปัญหาเกี่ยวกับสัญญาณ ซึ่งสำหรับ hard disk แบบ Ultra DMA แล้ว ปัญหาเกี่ยวกับสัญญาณนี้จะมีผลให้ drive ไม่สามารถทำงานได้อย่างเต็มประสิทธิภาพ อีกทั้งสายเหล่านี้ support feature "Cable Select" ตำแหน่งของอุปกรณ์บน cable จึงมีความสำคัญ (ใครแปลได้เข้าใจกว่านี้ไหมครับ)

10. กำจัด spyware ออกให้หมด โดยใช้ freeware เช่น AdAware ของ LavaSoft หรือ SpyBot Search & Destroy โดยเมื่อคุณ install โปรแกรมพวกนี้แล้ว ให้ download update ล่าสุดของมันลงมาที่เครื่องคุณ ก่อนที่จะเริ่ม scan และสิ่งใดที่โปรแกรมหาพบนั้น สามารถลบออกได้อย่างปลอดภัยทั้งสิ้น แต่ freeware ที่ require ว่า spyware เหล่านี้จะต้องมีอยู่จะไม่สามารถทำงานได้อีกต่อไปหากส่วนหนึ่งส่วนใดของ spyware ถูกลบออกไป แต่ถ้าลูกค้าของคุณต้องการใช้โปรแกรมใดโปรแกรมหนึ่งจริงๆ โดยไม่สนใจว่ามันจะมี spyware ติดมาด้วยหรือไม่ คุณก็คงต้องลงโปรแกรมนั้นให้เขาใหม่ ข้อมูลเพิ่มเติมเกี่ยวกับการลบ spyware ให้ดูที่หน้า Web Pro News (เว็บไหนล่ะเนี่ย)

11. เอาโปรแกรมที่ไม่จำเป็นออกจาก Startup ด้วย MSCONFIG โดยเลือก Start -> Run -> พิมพ์ msconfig -> คลิก ok -> เลือก tab StartUp และคลิกเลือก item ที่คุณไม่ต้องการให้ load ตอน startup ออกเสีย หากคุณไม่แน่ใจว่าแต่ละตัวมันคืออะไร ให้เข้าไปดูที่ WinTasks Process Library (มี link รึเปล่าครับ ตัวนี้?) มันจะมีข้อมูลเกี่ยวกับ system process และโปรแกรมที่พบกันบ่อยๆ รวมถึงข้อมูลเกี่ยวกับ spyware และคำอธิบาย หรืออาจจะหาข้อมูลของมันอย่างรวดเร็วโดย search ชื่อไฟล์นั้นๆ ใน search engine อย่าง google เลย

12. เอาโปรแกรมที่ไม่จำเป็นออก ด้วย Add/Remove Programs ใน Control Panel

13. ยกเลิกการใช้งาน Active Desktop และ animation ทุกชนิดเพื่อประสิทธิภาพสูงสุด โดย double click icon System ใน control panel -> เลือก tab Advanced -> กดปุ่ม settings ในส่วนของ Performance โดยคุณสามารถทดลองปรับอะไรเล่นๆ ที่นี่ได้ทั้งหมดเนื่องจากมันไม่มีผลกระทบกับเสถียภาพของเครื่องคุณ

## ยกเว้นเรื่องความไวของการตอบสนอง

14. ถ้าคุณเป็นพวก advanced user ที่ไม่กลัวการแก้ไข registry ให้ลองใช้งานโปรแกรม Tweak XP ในส่วนของ performance registry tweak

15. แวะไปที่ Windows Update ของ MS บ้าง และ download update ที่ระบุว่า "Critical" มาลงที่เครื่อง ส่วน update อื่นๆ นั้นก็ตามแต่คุณเห็นสมควร

 16. update Anti-Virus ทุกสัปดาห์หรือทุกวัน โดยลงโปรแกรม anti-virus แค่ตัวเดียวเท่านั้น การลง anti-virus หลายตัวมีผลอย่างรุนแรงกับประสิทธิภาพและเสถียรภาพของเครื่องคุณ

17. ตรวจสอบว่ามี font น้อยกว่า 500 ตัวบนเครื่องคุณ ยิ่งคุณลง font เยอะ windows คุณก็ยิ่งช้า แม้ว่า Xp จะจัดการ font ได้ดีกว่า OS version ก่อนๆ แต่ font ที่มีจำนวนมากกว่า 500 จะทำให้ประสิทธิภาพเครื่องคุณลดลงอย่างชัดเจน

18. อย่าแบ่ง partiton เพราะว่า NTFS ของ Windows XP ทำงานได้ดีกว่าบน partition ขนาดใหญ่เพียง partition เดียว การแบ่ง partition ไม่ช่วยเพิ่มความปลอดภัยให้กับข้อมูลของคุณ และการ format ใหม่ก็ไม่จ้ำเป็นเสมอไปหากคุณต้องการ reinstall OS การแบ่ง partition สามารถทดแทนได้ด้วยการใช folder เช่น แทนที่คุณจะเก็บ data ไว้ใน drive D คุณก็สร้าง folder 'D drive" ขึ้นมาแทน ซึ่งมันได้ประโยชน์เช่นเดียวกับการแบ่ง partition แต่มีข้อดีกว่าคือไม่ทำให้ประสิทธิภาพของระบบลดลง และทำให้พื้นที่ว่างไม่ถูกจำกัดด้วยขนาดของ partition อีกต่อไป (แต่ถูกจำกัดด้วยขนาดของ hard disk ของคุณแทน) หมายความว่า คุณไม่จำเป็นต้อง resize partition อีกต่อไป ซึ่งเป็นการเสียเวลาและเสี่ยงกับข้อมูลหายด้วย

19. ตรวจสอบ RAM ว่าทำงานอย่างถูกต้อง เราแนะนำให้ใช้โปรแกรม MemTest86 โดยหลังจาก d/l มาแล้ว มันจะสรางแผน CD หรือ diskette ที่ boot ได้ (แล้วแต่คุณจะเลือก) ที่จะทำการทดสอบ 10 อย่างโดยอัตโนมัติหลังจากที่คุณไชมน boot เครื่อง ไห้ run มนอย่างน้อยสามครั้ง (ครั้งละ 10 test) ถ้าโปรแกรมพบ error ให้คุณปิดเครื่อง, ถอดปลก, ถอด RAM ออกแผงหนึ่ง (ถ้าคุณมีมากกว่าแผงเดียว) แล้วทำการ run ้ใหม่อีกครั้ง จำไว้ว่า RAM เสียนนซ่อมไม่ได้ ต้องเปลี่ยนไหม่เท่านั้น

20. ถ้าเครื่องคุณมี CD หรือ DVD writer ให้เช็ค web ของผู้ผลิตว่ามี firmware ให้ update หรือไม่ บางทีคุณอาจจะสามารถ upgrade writer ของคุณให้ทำงานเร็วขึ้นได้ และที่เยี่ยมที่สุดคือ วิธีนี้ไม่เสียค่าใช้จ่ายครับ

21. ยกเลิกการเชงาน service ที่เมจำเป็น Windows XP จะ load service ขึ้นมาทำงานเป็นจำนวนมาก โดยหลายๆ ตัวนั้นคุณโมมีความจำเป็นตองไช ไห้ตรวจสอบว่า service ใดที่คุณสามารถ disable ได้จาก Black Viper site for Windows XP configurations (ไม่มี link อีกแล้วอ่ะ)

22. ถ้าคุณเจอปัญหา Windows Explorer ตัวหนึ่ง hang และทำให้ระบบคุณพลอยพังไปด้วย ให้ใช้วิธีนี้ เปิด My Computer -> เลือก menu Tools -> Folder Options -> เลือก tab View -> เลื่อนลงมาด้านล่างจนพบ "Launch folder windows in a separate process" ให้ enable option ตัวนี้ซะ แล้ว reboot

23. เปิด case ของคุณออกอยางนอยปีละครง แลวเป่าเอาฝุ่นออก รวมถึงตรวจสอบวาพดลมทุกตวยงท้างานเป็นปกติ และสงเกตดูที่ตว capacitor แต่ละตัวบน mainboard ดวยวามอาการบวมหรือรว